**Universidad de Guadalajara Centro Universitario de Ciencias de la Salud Coordinación de Servicios Académicos Unidad de Tutoría Académica**

**1. Ingreso al Sistema Integral de Información y Administración Universitaria (SIIAU) de la Universidad de Guadalajara**

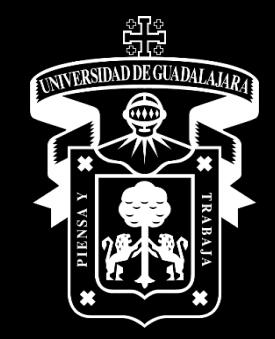

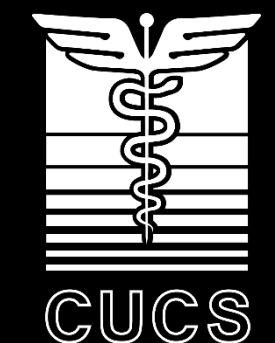

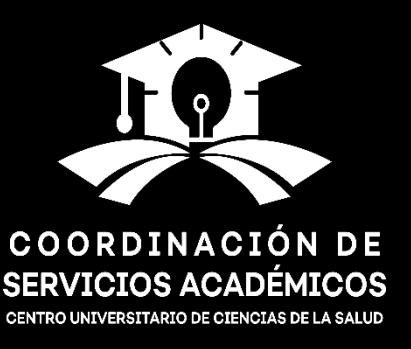

## **Imgresa desde la página [www.siiau.udg.mx](http://www.siiau.udg.mx/)**

 $\leftarrow$   $\rightarrow$  C  $\quad$  a silau.udg.mx

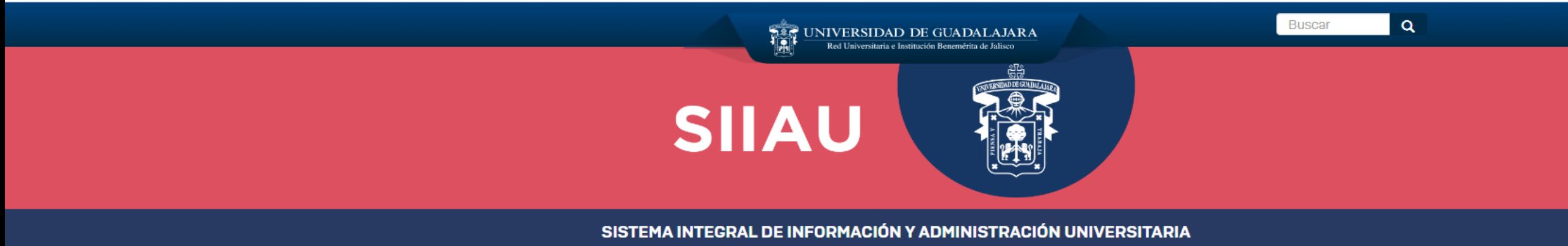

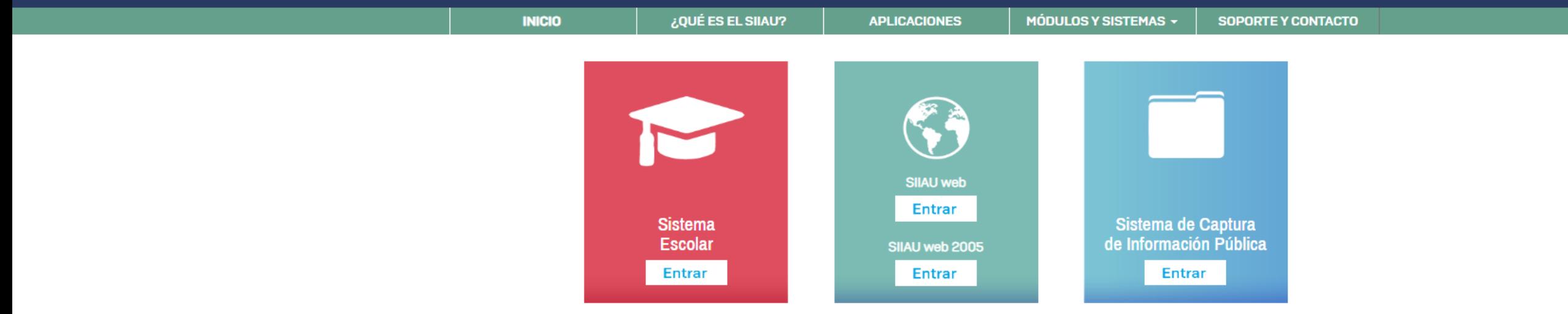

### **NUEVOS SISTEMAS SIIAU**

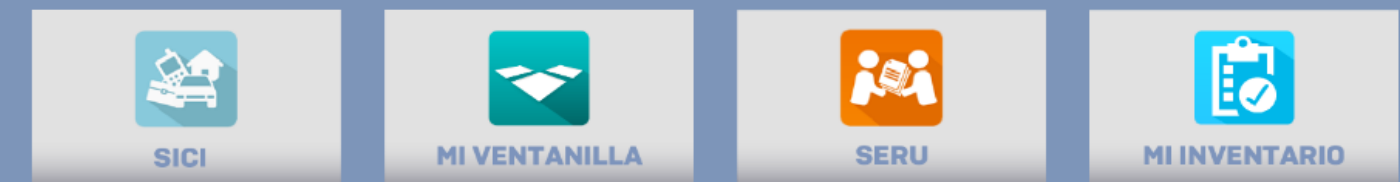

## **Para ingresar al SIIAU, ir a la opción "Entrar".**

### $\leftarrow$   $\rightarrow$ C sijau.udg.mx

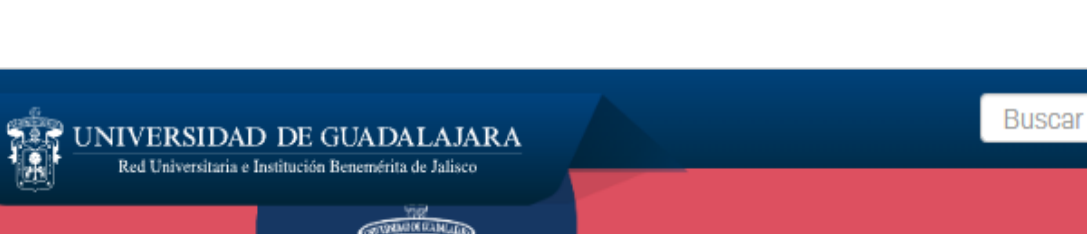

12 ☆

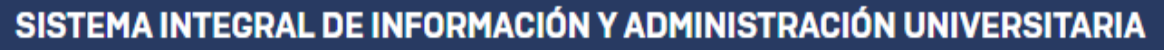

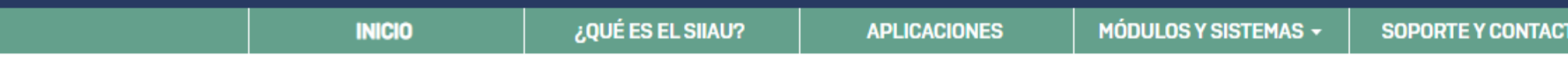

**SIIAU** 

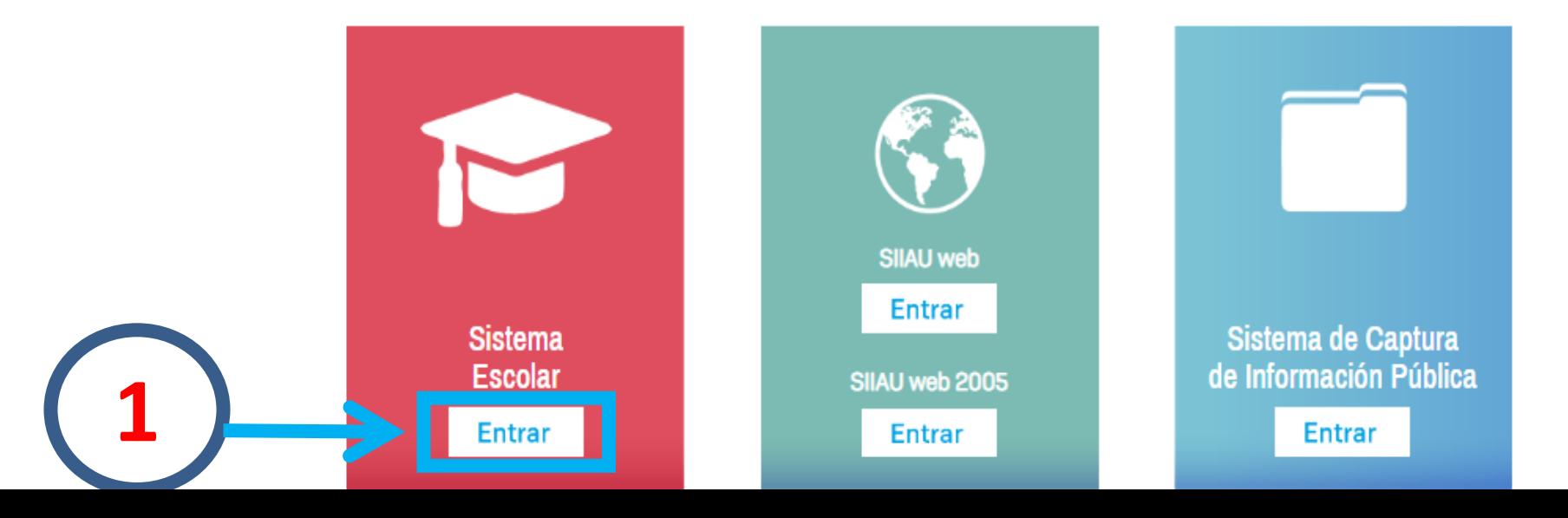

**De manera posterior, registrar el código de estudiante (consta de nueve caracteres) y el NIP (contraseña que se registró como aspirante). Finalmente, seleccionar "Ingresar".**

## Sistema Integral de Información y Administración Universitaria Módulo Escolar

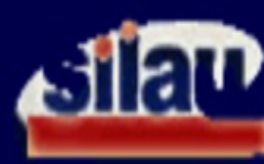

### **INGRESO AL SISTEMA SIIAU-ESCOLAR**

 $AYUDA$  = Introduce tu código y número de identificación personal (NIP) para poder ingresar a consultar tu información. Al final oprime el botón de "Ingresar"

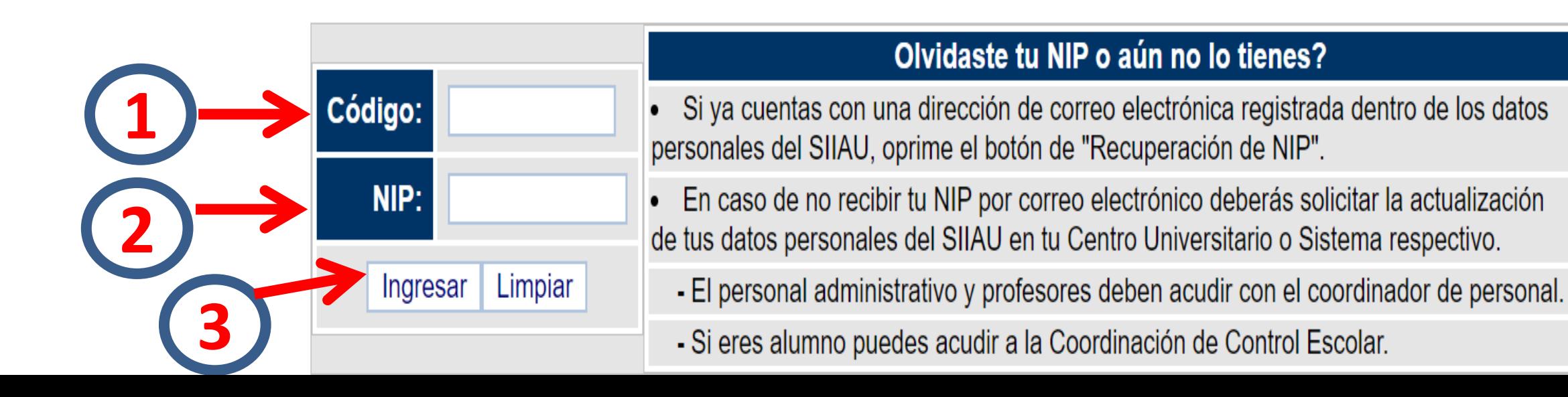

# **Si olvidaste tu NIP o tienes algún problema para ingresar, deberás asistir a la ventanilla de Control Escolar que corresponde a tu carrera.**